# **Funções Básicas VOIP - 3CX - FANVIL**

### ❖ **Como Realizar Chamadas:**

Procedimento:

• Retirar o fone do gancho, aguardar tom de discar, digitar os números e apertar a tecla discar, como mostrado abaixo.

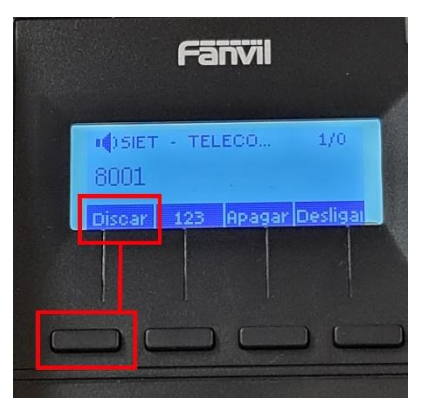

Ramais Institucionais: discar 45XX, 5XX, 6XX, 7XX, 8XX, 9XX. *\*Contatos está na Agenda dos Aparelhos Telefônicos / Aplicativo*

Ramais Pessoais (Aplicativos Celular / PC): discar 8XXX *\*Contatos está na Agenda dos Aparelhos Telefônicos / Aplicativo* 

Telefones Fixos Locais: 0 + XXXX-XXXX

Telefones Celulares Locais: 0 + 9XXXX-XXXX

Interurbano Fixo:  $0 + 031 + DDD + XXXX-XXXX$ 

Interurbano Celulares:  $0 + 031 + DDD + 9XXXX-XXXX$ 

## ❖ **Como transferir ligações:**

**OPÇÃO 01** 

 $C$ 

Usar a Tecla e discar o ramal pretendido e pôr o fone no gancho.

## **OPÇÃO 02**

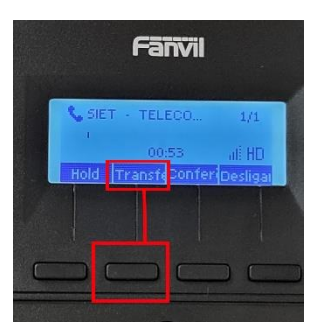

Pressionar teclar TRANSFERIR do display do aparelho, discar o ramal pretendido e desligar.

\*Obs. Nos Setores/Promotorias que possuírem ramais múltiplos (antigas extensões do mesmo número), quando receber uma chamada todos os ramais irão tocar, caso a chamada não seja para pessoa que atendeu, fazer transferência discando o próprio ramal, para que o destinatário com o outro aparelho telefônico possa atender.

## ❖ **Como Capturar Chamadas:**

Usar o código \*20\*0 + Ramal (Institucionais / Pessoais) + tecla discar do display.

### **Aparelho VoIP - FANVIL X1SG**

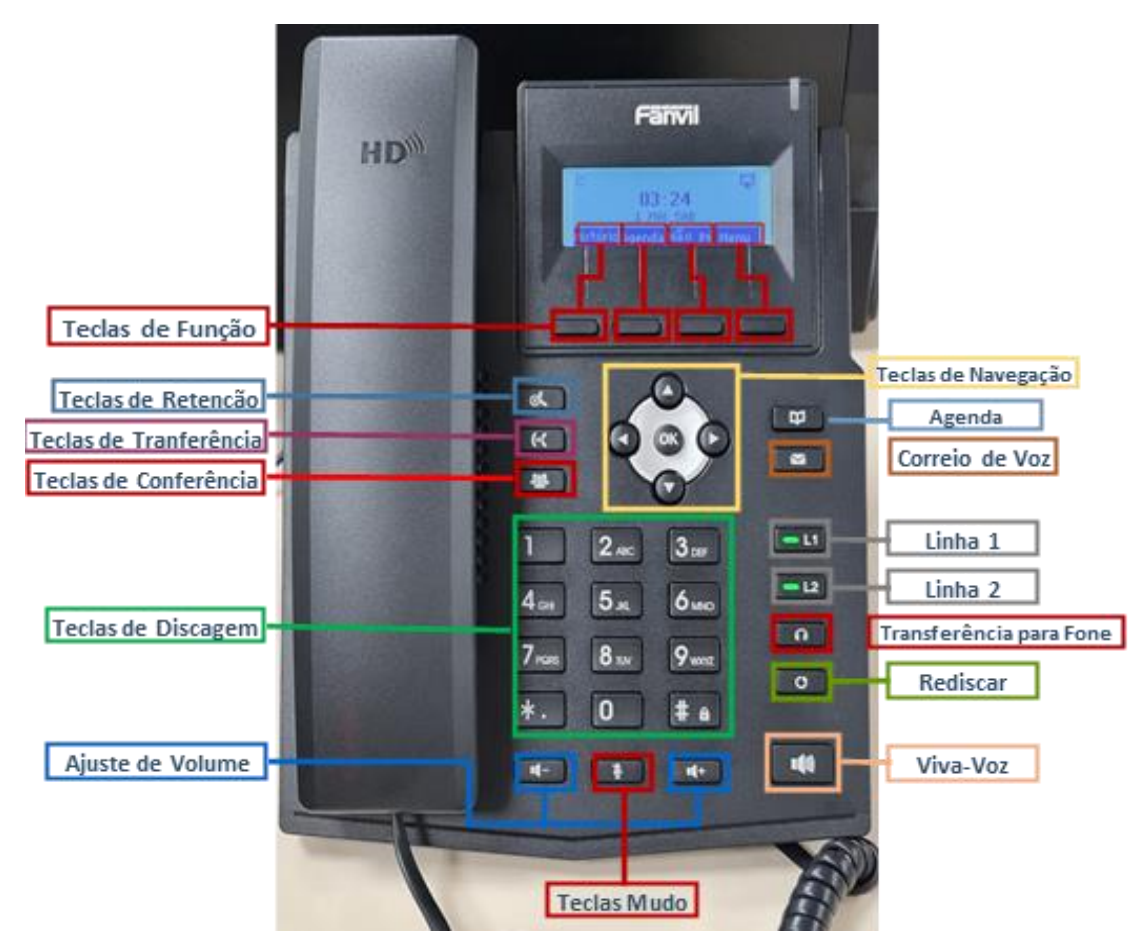

#### Ícones do Display

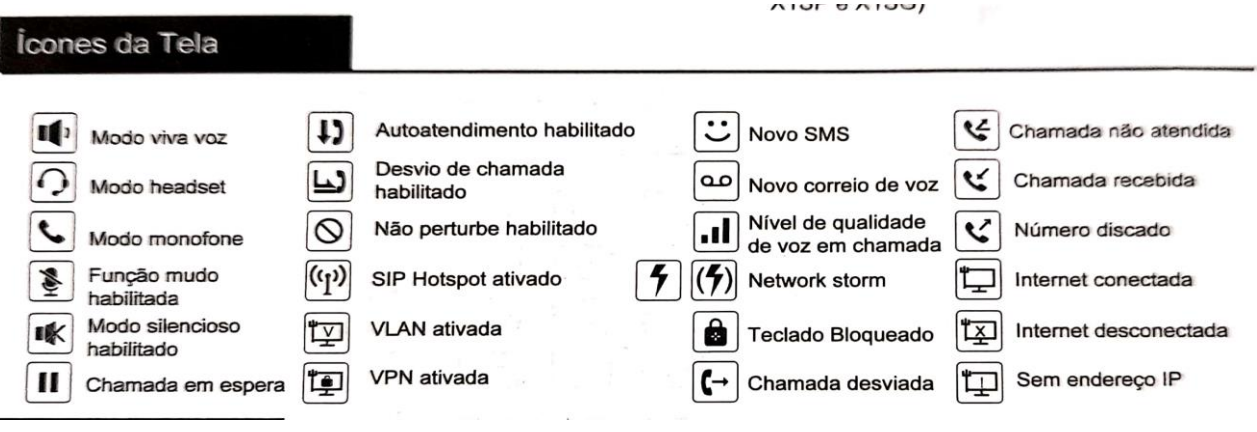